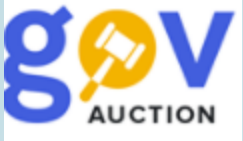

## Кваліфікація учасників

Інструкція для замовника

По завершенні електронного аукціону, закупівля переходить у статус Визначення переможців (1) (кваліфікація). Починається етап розгляду пропозицій та визначення переможця. Розгляд пропозицій починається з розгляду найбільш економічно вигідної пропозиції учасника (займає першу позицію у таблиці кваліфікації) та не може перевищувати 5 робочих днів (може бути аргументовано продовжений до 20 роб. днів).

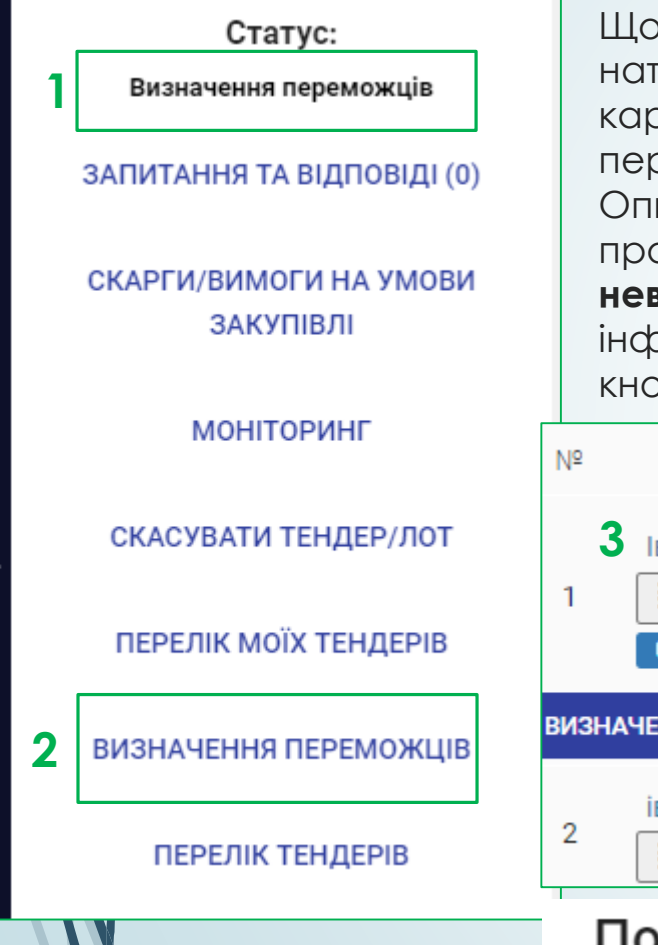

Щоб перейти на сторінку Кваліфікації учасників, необхідно у мобільному блоку до оголошення, натиснути опцію **Визначення переможців** (2). Натиснувши на назву учасника (3) відкриється картка з контактною інформацією про організацію учасника. Опція **Критерії** (4) дозволяє переглянути анкету з відповідями учасника щодо Вимог у процедурі закупівлі (стаття 17 ЗУ). Опція **Документи пропозиції** (5) відкриває перелік наданих документів у складі тендерної пропозиції, доступних для завантаження. Опція **Повідомлення з вимогою про усунення невідповідностей** (6) дозволяє опублікувати вимогу щодо усунення виявлених невідповдностей в інформації та/або документах учасника, необхідно заповнити поле **Зміст** (7) та натиснути кнопку **Відправити** (8).

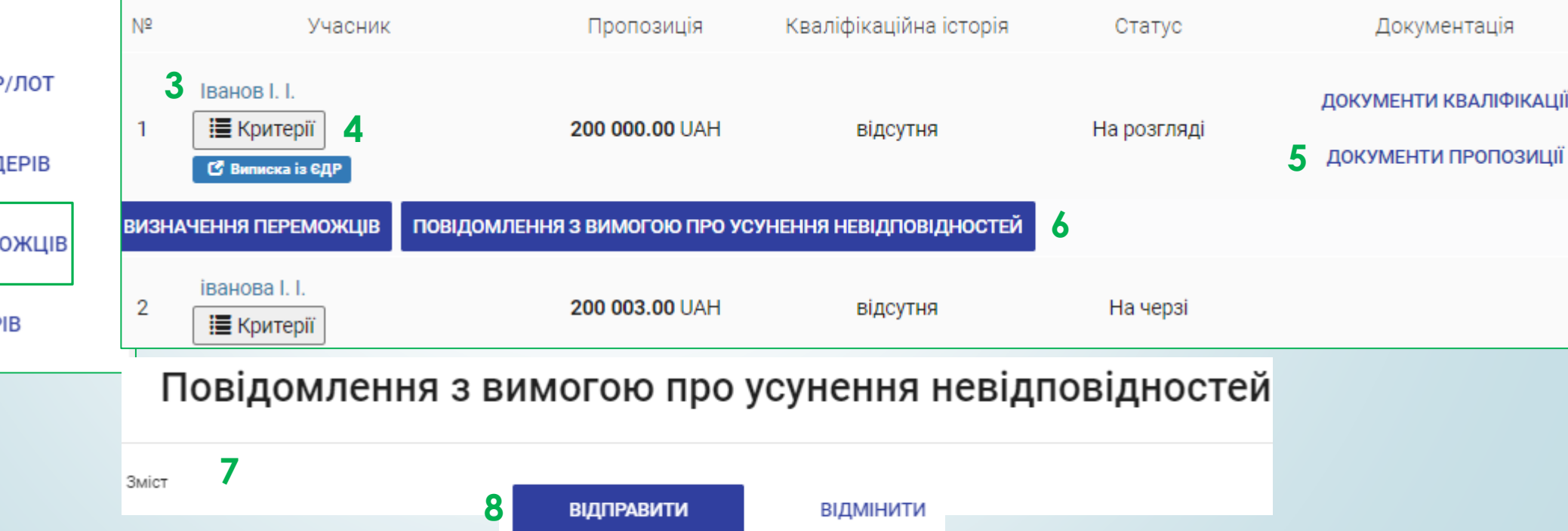

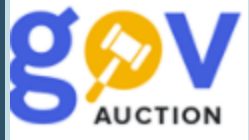

## Опція **Визначення переможців** (1) відкриває діалогове вікно Визначення переможців.

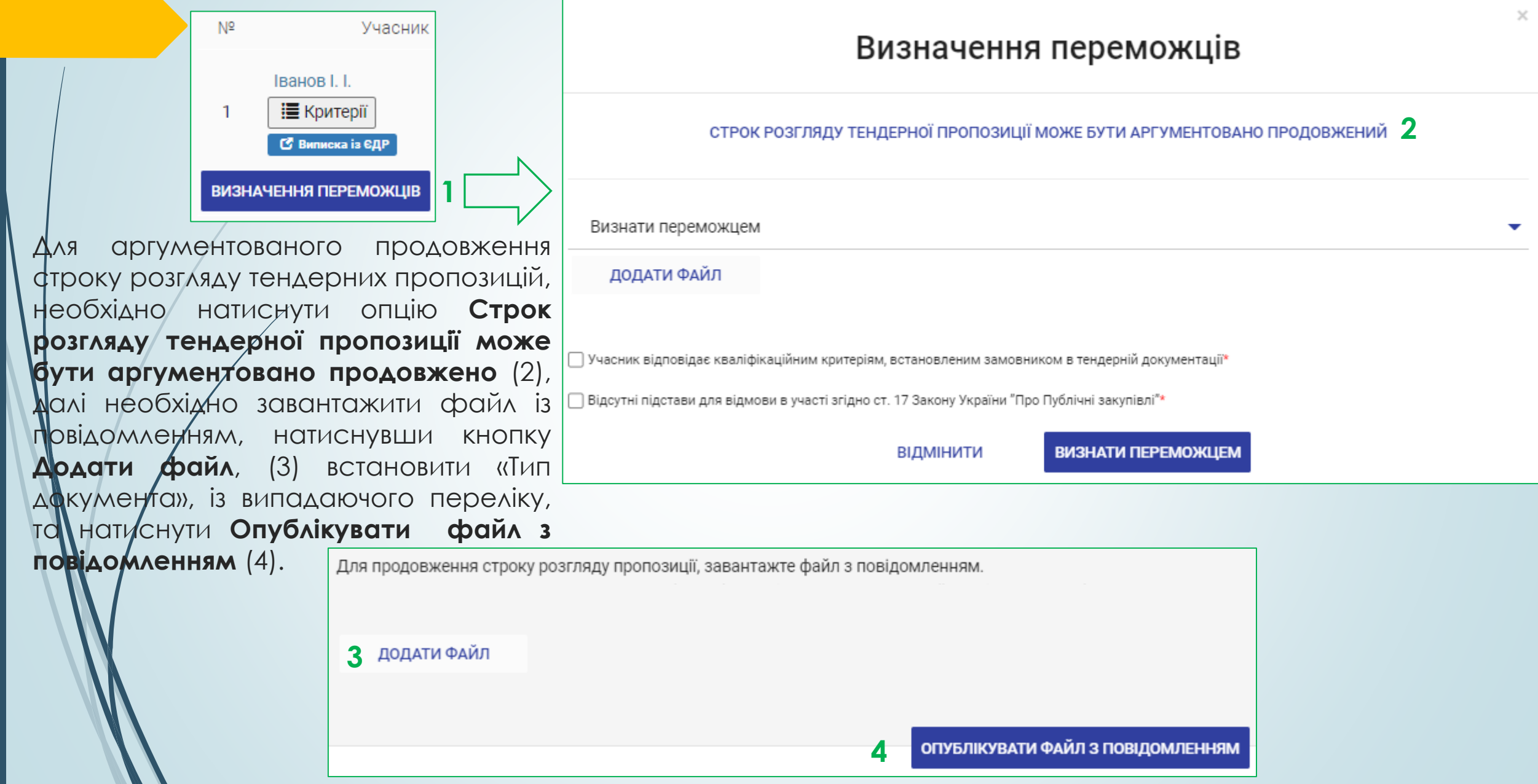

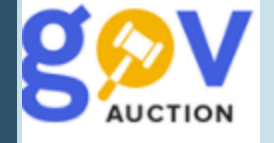

Для публікації рішення за результатами розгляду пропозиції учасника, пропозиція якого має статус на розгляді, у діалоговому вікні Визначення переможців, встановити потрібне значення із випадаючого передіку (1), далі завантажити документ з рішенням про кваліфікацію, натиснувши **Додати файл** (2), до завантаженого файлу, обов'язково додати Відповідний «Тип документу», із випадаючого переліку.

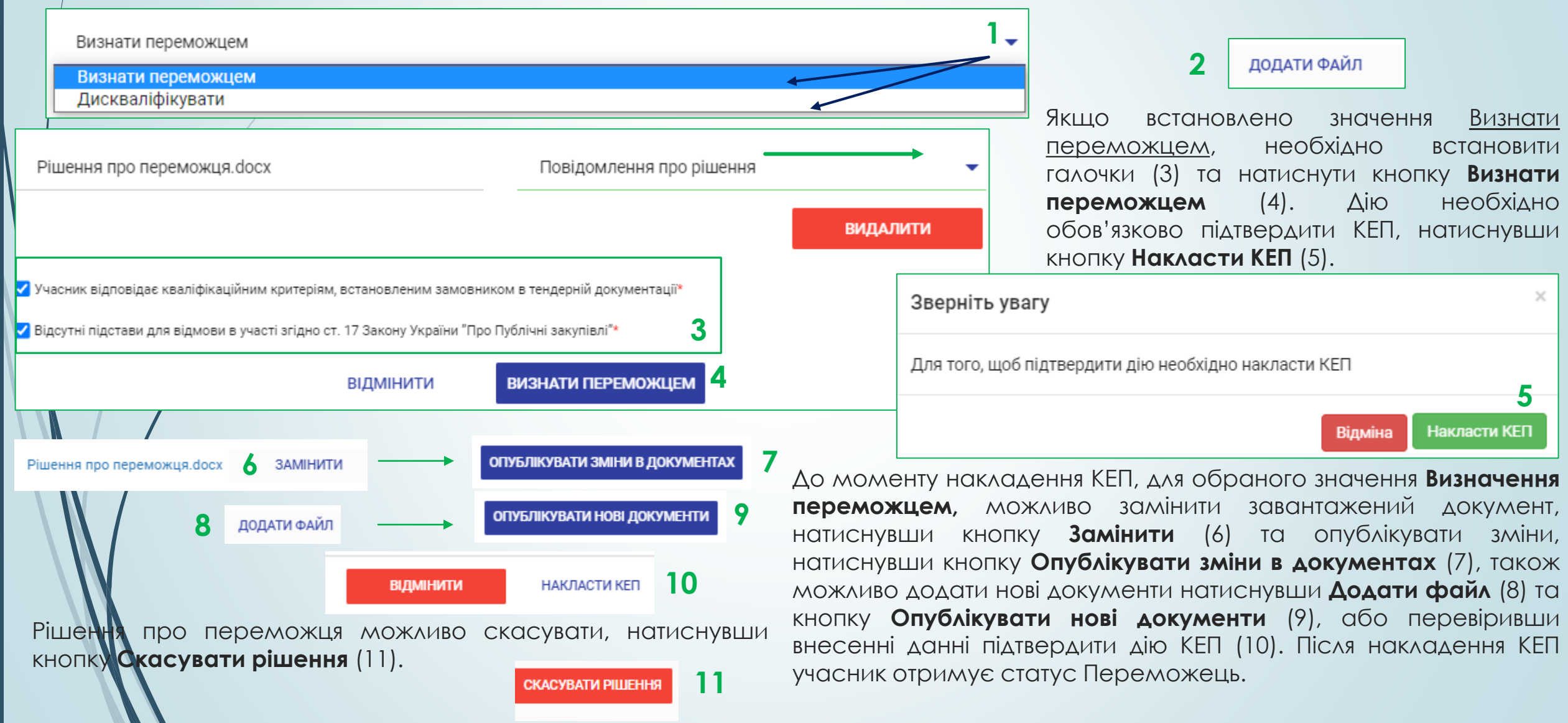

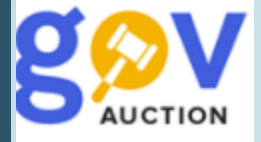

## Якщо встановлено значення Дискваліфікувати , необхідно завантажити документ із рішенням, натиснувши кнопку **Додати файл** та обрати відповідні галочки ( 1), поле **Опис рішення** буде заповнено автоматично, далі натиснути кнопку **Дискваліфікувати** ( 2 ) . Дію необхідно обов'язково підтвердити КЕП, натиснувши кнопку **Накласти КЕП** ( 3 ) . Відмінити дискваліфікацію не є можливим . Після накладення КЕП учасник отримує статус <u>Дискваліфіковано.</u>

Зверніть увагу

Для того, щоб підтвердити дію необхідно накласти КЕП

Відміна Накласти КЕП

**3**

 $\times$ 

Дал**і** можливо перейти до розгляду тендерної пропозиції наступного учасника, який отримує статус *на розгляді* .

Порушення вимог до участника у процедурі закупівлі (стаття 17 3У) **1** Причина дискваліфікації │ Учасник процедури закупівлі не відповідає кваліфікаційним критеріям, зазначеним у Законі та/або наявні підстави для відмови в участі у процедурі закупівлі √ Учасник процедури закупівлі не відповідає вимогам тендерної документації │ Учасник процедури закупівлі зазначив у тендерній пропозиції недостовірну інформацію ∏ Учасник процедури закупівлі не надав забезпечення тендерної пропозиції та/або забезпечення тендерної пропозиції не відповідає умовам тендерної документації □ Учасник процедури закупівлі не виправив невідповідності в інформації та/або документах протягом 24 годин з моменту розміщення замовником в електронній системі закупівель повідомлення з вимогою про усунення таких невідповідностей │ Учасник процедури закупівлі не надав обґрунтування аномально низької ціни тендерної пропозиції ┌ ) Учасник процедури закупівлі визначив конфіденційною інформацію, що не може бути визначена як конфіденційна √ Тендерна пропозиція учасника не відповідає умовам технічної специфікації та іншим вимогам щодо предмета закупівлі тендерної документації □ Тендерна пропозиція учасника викладена іншою мовою, аніж мова, що вимагається тендерною документацією Пендерна пропозиція учасника є такою, строк дії якої закінчився ∏ Переможець процедури закупівлі відмовився від підписання договору про закупівлю відповідно до вимог тендерної документації або укладення договору про закупівлю ∏ Переможець процедури закупівлі не надав у спосіб, зазначений в тендерній документації, документи, що підтверджують відсутність підстав для відмови в участі у процедурі закупівлі □ Переможець процедури закупівлі не надав копію ліцензії або документа дозвільного характеру (у разі їх наявності) □ Переможець процедури закупівлі не надав забезпечення виконання договору про закупівлю Опис рішення\* Учасник процедури закупівлі не відповідає вимогам тендерної документації Тендерна пропозиція учасника не відповідає умовам технічної специфікації та іншим вимогам щодо предмета закупівлі тендерної документації

ВІДМІНИТИ

**2 ДИСКВАЛІФІКУВАТИ**